# BancoDaycoval

*MANUAL TÉCNICO – COBRANÇA*

*ARQUIVOS REMESSA – RETORNO (NOVO-CNAB400)*

*MANUAL DO CLIENTE APRESENTAÇÃO*

VERSÃO: 707 - MARÇO/2019

Destina-se aos clientes do Banco Daycoval S.A., que se utilizam da troca de arquivos magnéticos, para remessa e retorno de seus movimentos de cobrança.

Para isso foi utilizado o padrão C.N.A.B. Centro Nacional de Automação Bancária, órgão de assessoria técnica da Federação Brasileira das Associações de Bancos e Federação Nacional de Bancos, uma vez que esse é o padrão oficial reconhecido pelos bancos.

### **NOTAS PRELIMINARES**

### **CARACTERES ALFANUMÉRICOS**

• Os campos alfanuméricos, deverão ser formatados da seguinte maneira:

- As letras deverão ser gravadas em MAIÚSCULAS.

- Não deverá haver nenhum tipo de caracteres especiais como, exemplos:- ç, Ç, #, @, &, \$, º, ª, \, <, >, %, acentos, etc.

### **ESTRUTURA DOS ARQUIVOS**

- Utiliza-se o layout Padrão CNAB da FEBRABAN, com os arquivos Remessa e Retorno possuindo três tipos de registros distintos:

**Header** - Primeiro e único no arquivo.

**Detalhe -** Onde estão gravados os dados do título, sendo tantos registros Detalhe para quantos forem os títulos descritos.

**Trailer** - Único e último no arquivo

### **INFORMAÇÃO DO CEP DO SACADO**

- A atribuição da Agência Depositária, que será a unidade responsável pela cobrança do título, respeita a indicação do CEP da praça de pagamento ou domicílio do sacado, que é um campo de preenchimento obrigatório no arquivo Remessa.

- Da mesma forma a correta informação do CEP permite que a entrega do bloqueto (se utilizada modalidade de entrega pelo Banco), venha a ser realizada de forma precisa, minimizando devoluções por parte dos Correios.

- Informando o CEP corretamente, o Cliente está contribuindo para a garantia de qualidade da cobrança, pois, havendo incorreção, haverá rejeição do registro do título ou na entrega do bloqueto ao sacado.

- Consulte sua agência

### **IMPORTANTE**

A responsabilidade pela exatidão dos dados constantes no arquivo Remessa, é do cliente beneficiário. Estes dados serão processados exatamente como recebidos pelo Banco, salvo quando houver erro passível de validação prévia.

Neste caso, o Banco fará a rejeição da ocorrência informando-a no arquivo Retorno, ou devolverá o arquivo remessa para regularização.

### *MONTAGEM DOS REGISTROS NO ARQUIVO DE COBRANÇA*

Os registros no arquivo cobrança (Remessa/Retorno) devem ser montados, conforme demonstra a tabela a seguir:

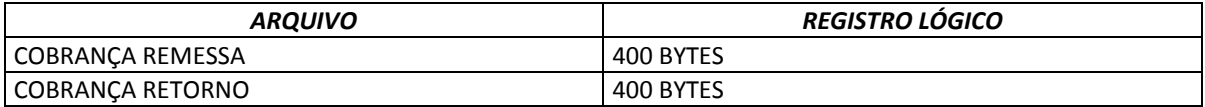

### *MANUAL DO CLIENTE DESCRIÇÃO DE REGISTRO - REMESSA*

### *1. REGISTRO HEADER*

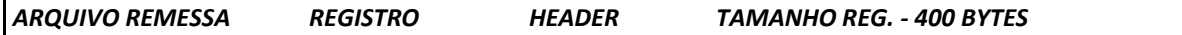

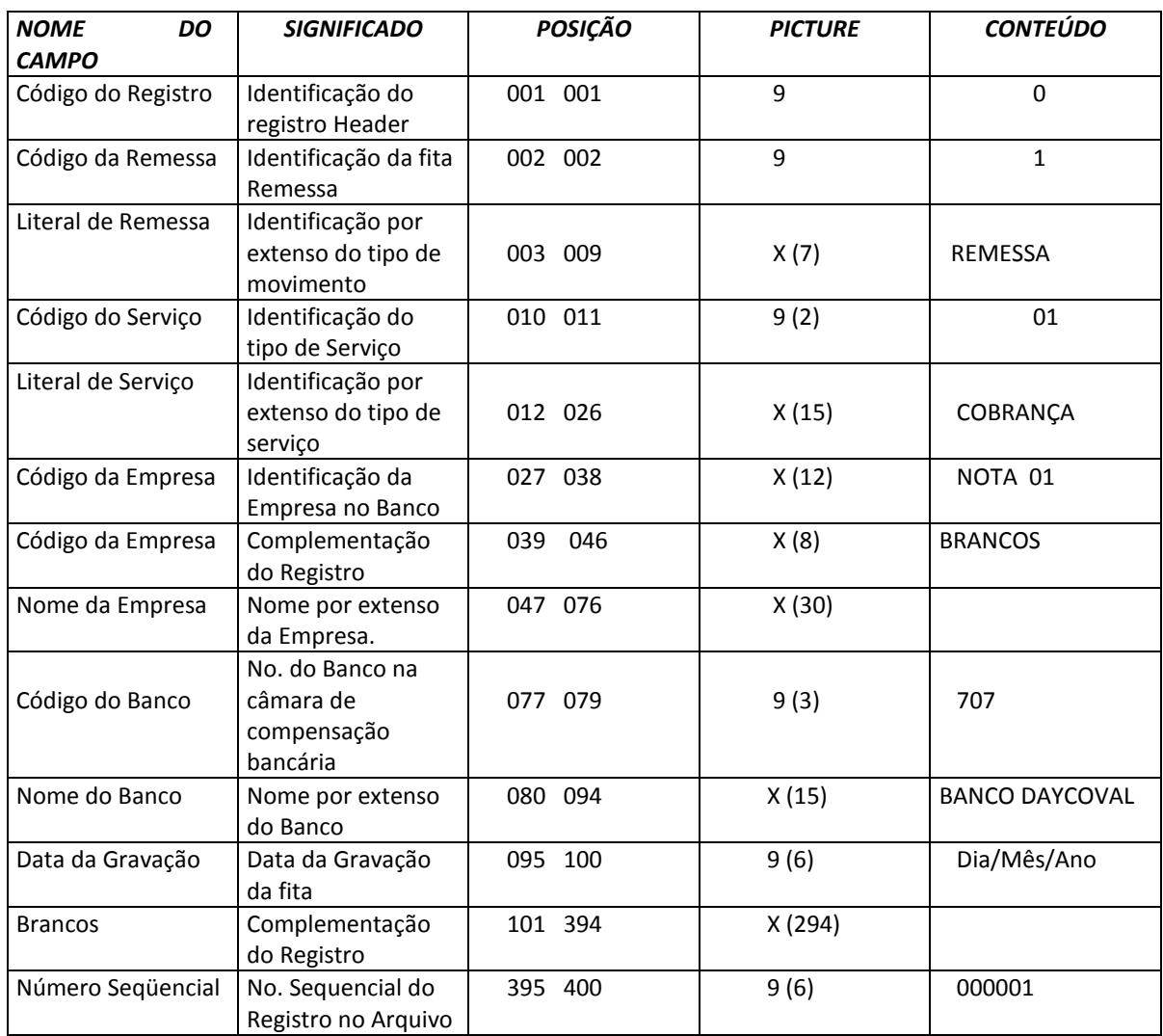

### *1.1 LEGENDA*

*X = ALFANUMÉRICO 9 = NUMÉRICO V= VIRGULA DECIMAL ASSUMIDA*

### *MANUAL DO CLIENTE DESCRIÇÃO DE REGISTRO - REMESSA*

### *2. REGISTRO DE TRANSAÇÃO*

### *ARQUIVO REMESSA REGISTRO COBRANÇA DE TÍTULOS TAMANHO REG. – 400 BYTES*

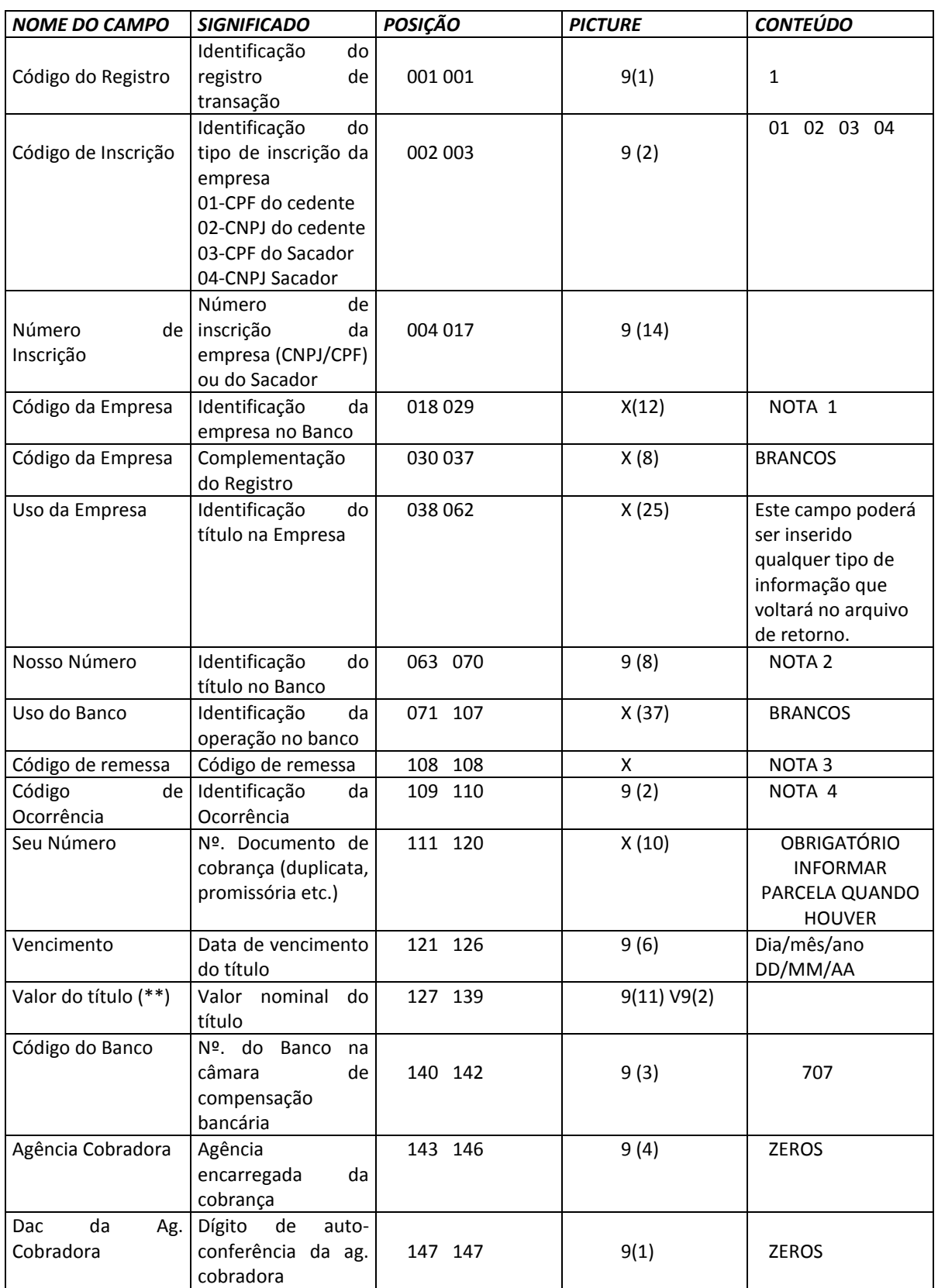

Г

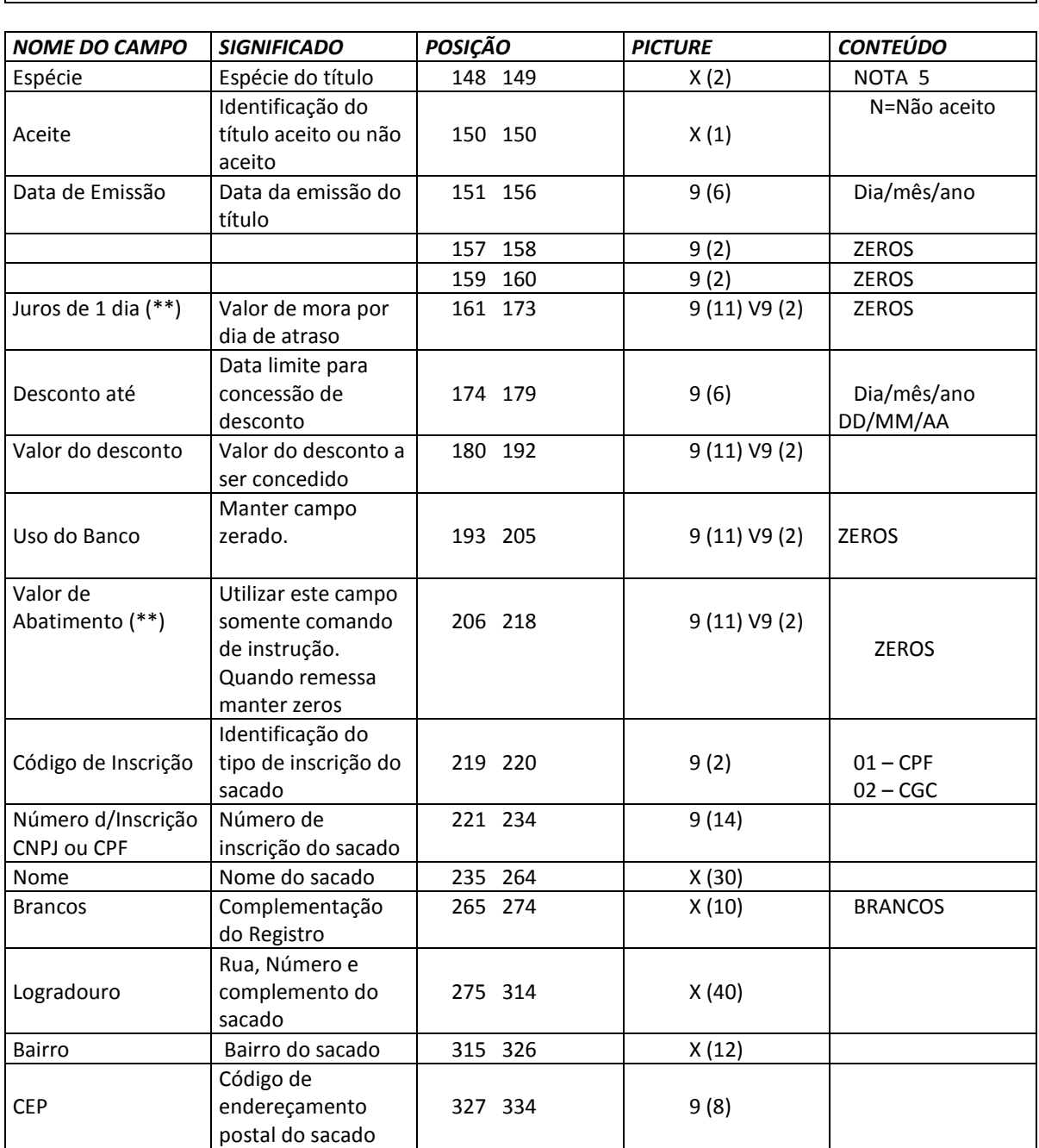

# *ARQUIVO REMESSA REGISTRO COBRANÇA DE TÍTULOS TAMANHO REG. – 400 BYTES*

 $\overline{\phantom{a}}$ 

### *MANUAL DO CLIENTE DESCRIÇÃO DE REGISTRO - REMESSA*

*ARQUIVO REMESSA REGISTRO COBRANÇA DE TÍTULOS TAMANHO REG. – 400 BYTES* 

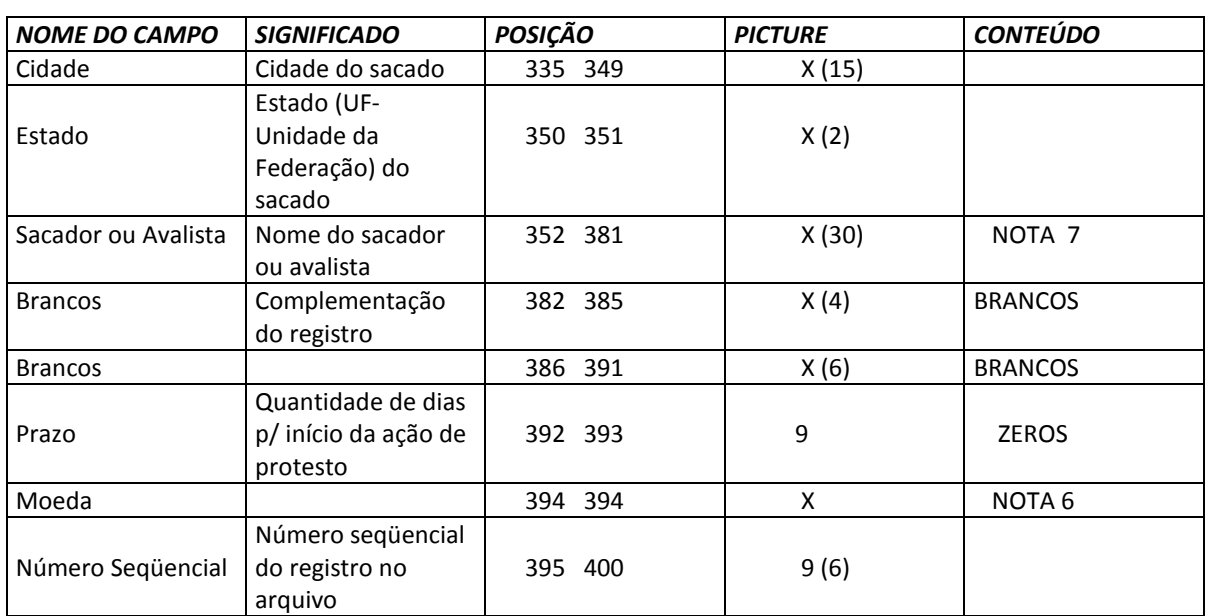

### *2.1 LEGENDA*

*X = ALFANUMÉRICO 9 = NUMÉRICO V = VÍRGULA DECIMAL ASSUMIDA*

*(\*\*) TÍTULO EM MOEDA VARIÁVEL: OS CAMPOS DE VALORES DEVERÃO SER INFORMADOS COM CINCO DECIMAIS.*

### *3. REGISTRO TRAILLER*

### *ARQUIVO REMESSA REGISTRO TRAILLER TAMANHO REG. - 400 BYTES*

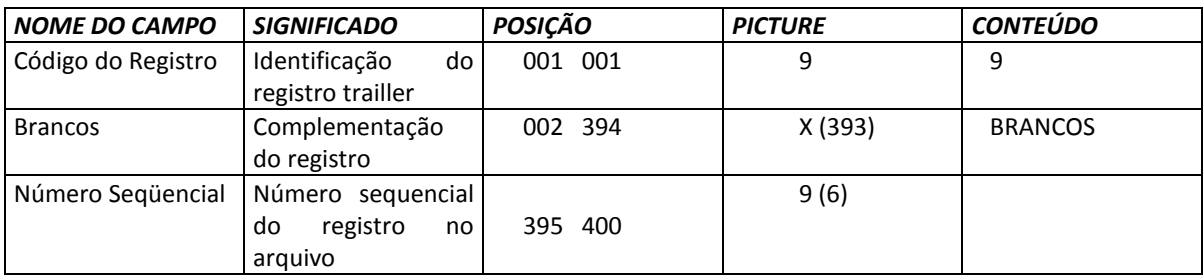

### *3.1 LEGENDA*

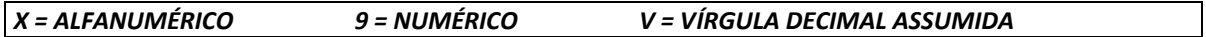

*MANUAL DO CLIENTE DESCRIÇÃO DE REGISTRO - REMESSA*

- Campos com casas Decimais

 Devem ter 2 ou 5 casas, após a vírgula, conforme o caso. Exemplo:

. **R\$ - 9999999999999**

**. IDTR – 9999999999999**

### **4. REGISTRO DE NOTA FISCAL ELETRÔNICA**

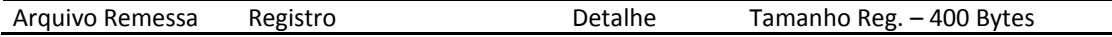

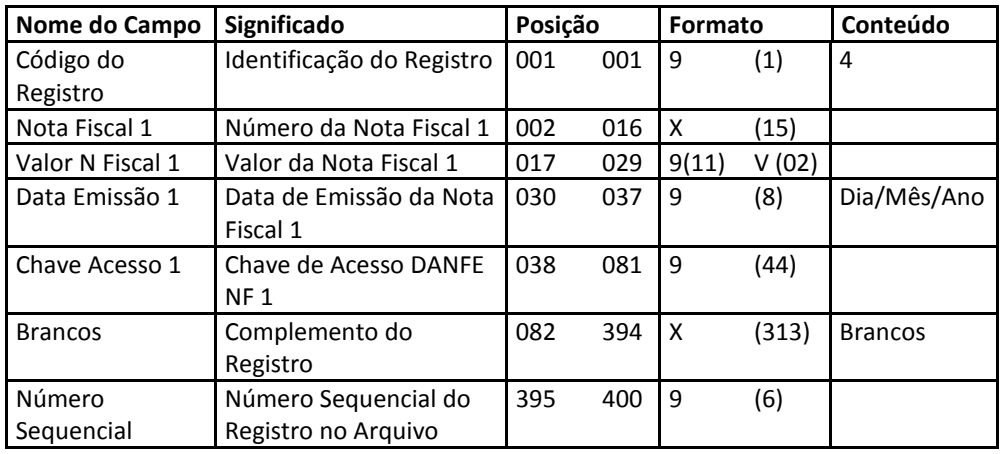

### **4.1. CUIDADOS ESPECIAIS**

- O registro do tipo '4', relativo às informações de Nota Fiscal Eletrônica, refere-se ao título identificado no registro anterior, do tipo '1'.

- O campo **Chave de Acesso** deverá vir com as 44 posições preenchidas corretamente.

- Os Campos: Número da Nota Fiscal, Data de Emissão da Nota Fiscal e Valor da Nota Fiscal são campos obrigatórios.

- Os Campos do tipo Data, deste registro, quando informados, devem conter 8 caracteres, no formato DDMMAAAA, sendo DD – Dia, MM – Mês e AAAA – Ano. Não podem ter espaços em branco. Exemplo: 5/9/16 – informar 05092016.

### **5. REGISTRO DE MENSAGEM**

No arquivo gerado pelo cliente, para troca no padrão CNAB DAYCOVAL, o Registro tipo 2, contendo mensagens para o título, poderá ser elaborado conforme o layout abaixo:

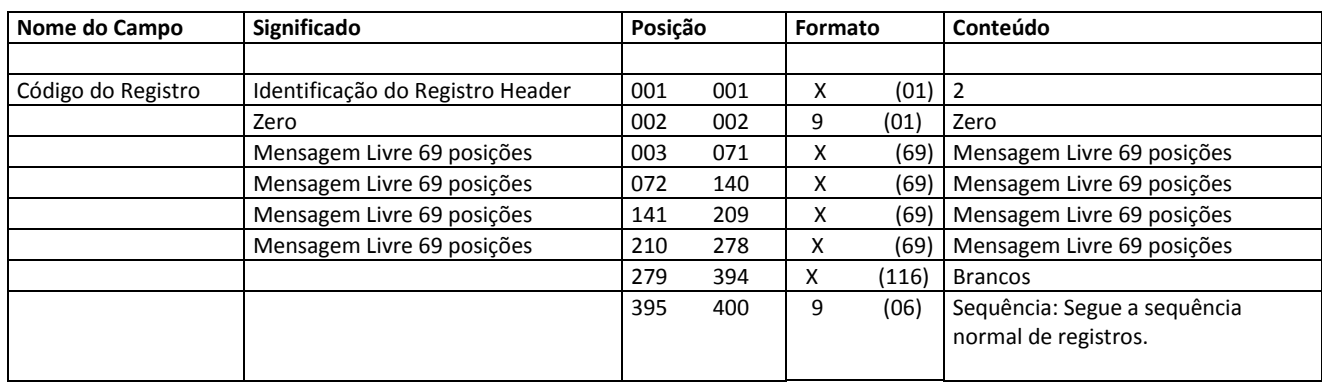

### *6. NOTAS*

### *No. 1 – DADOS FORNECIDOS PELO BANCO DAYCOVAL S.A.*

### *No. 2 – REMESSA / INSTRUÇÕES*

*Quanto ao arquivo de remessa de instruções, inserir N/N de registro Daycoval – sem o DV.*

*Este N/N de registro Daycoval estará fixado nos arquivos de retorno nas posições. (65 a 72).*

*No. 3 - CÓDIGO REMESSA*

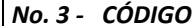

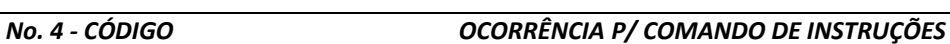

6 N/Número Daycoval inserido nas posições 63 a 70.

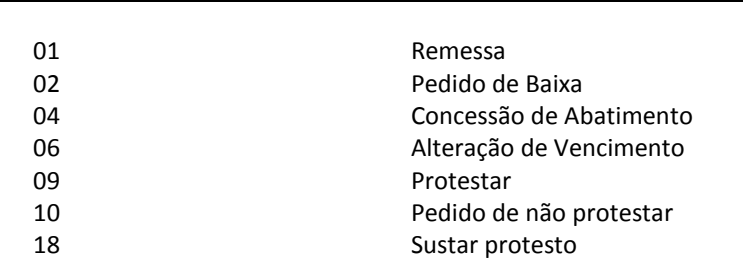

**Atentar que certas ocorrências somente têm efeito, se anteriormente, tiverem sido cadastrados os fatos que as precedem. EX: - "Sustar Protesto" depende de já haver "Solicitação para protestar"**

**OBS: - Passo-a-passo no Dayconnect quando do envio de instrução no arquivo remessa: O cliente envia o arquivo com instrução no menu Cobrança>Transferência de arquivos Após o envio deverá ir no menu Cobrança> Consulta de instrução CNAB400 e verificar se o arquivo enviado possui títulos pendentes de aprovação.**

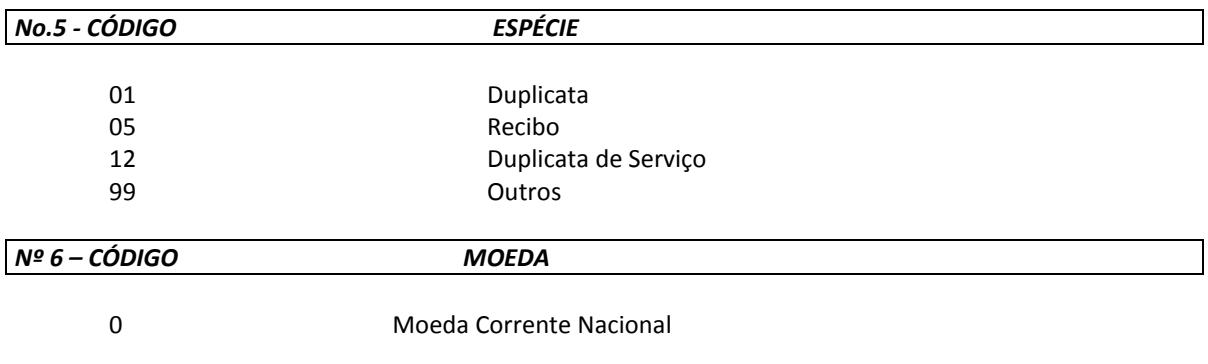

### *Nº 7 – SACADOR AVALISTA*

Existem duas situações com relação ao "Campo SACADOR".

- 1. Quando a cobrança estiver a cargo do nosso Banco e o título tiver sido negociado com terceiros, no campo **SACADOR/AVALISTA** constará o nome do sacador que for recebido no arquivo remessa.
- 2. Caso contrário, no campo **SACADOR/AVALISTA**, constará o nome do cedente do titulo.

### *6.1 CUIDADOS ESPECIAIS*

- Campo Numérico

 Não podem ter espaços em branco. Se for este o caso, deve-se preenchê-los com zeros. Exemplo: 02/01/05 - informar 020105.

- CEP

 Deve ser informado sempre com 8 dígitos Ex.: 04516-001 ➔ informar 04516001.

- Juros de Mora –

 Comunicar ao seu Gerente o % juros de mora o mesmo ficará fixo em nossos sistemas. Quanto ao boleto deve ser informado a mesma % constando VALOR AO DIA.

### *MANUAL DO CLIENTE DESCRIÇÃO DE REGISTRO - RETORNO*

### *5. REGISTRO HEADER*

### *ARQUIVO RETORNO REGISTRO COBRANÇA DE TITULOS TAMANHO REG. - 400 BYTES*

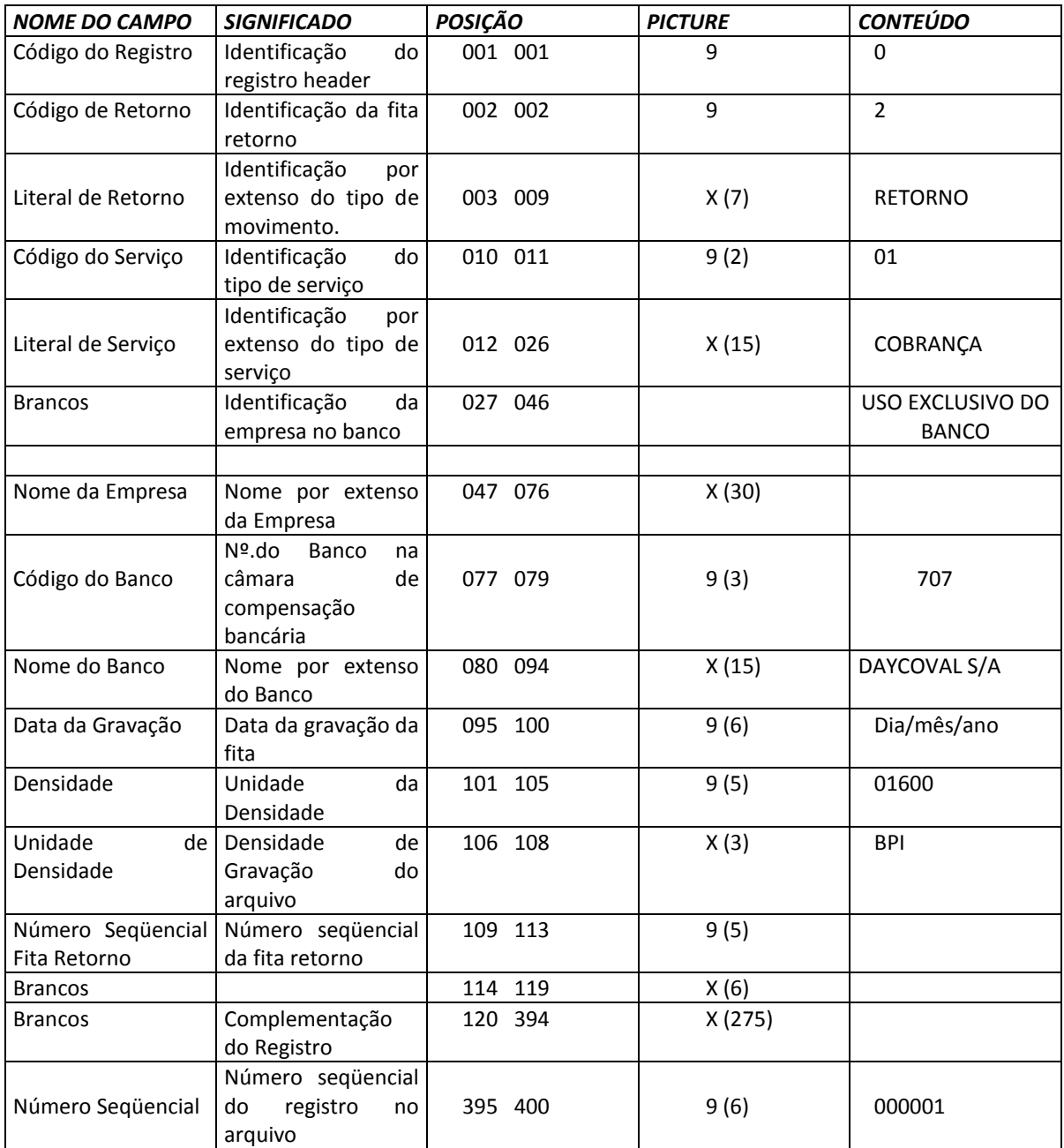

### *5.1. LEGENDA*

*X = ALFANUMÉRICO 9 = NUMÉRICO V = VÍRGULA DECIMAL ASSUMIDA*

### *6. REGISTRO DE TRANSAÇÃO*

### *ARQUIVO RETORNO REGISTRO COBRANÇA DE TITULOS TAMANHO REG. -400BYTES*

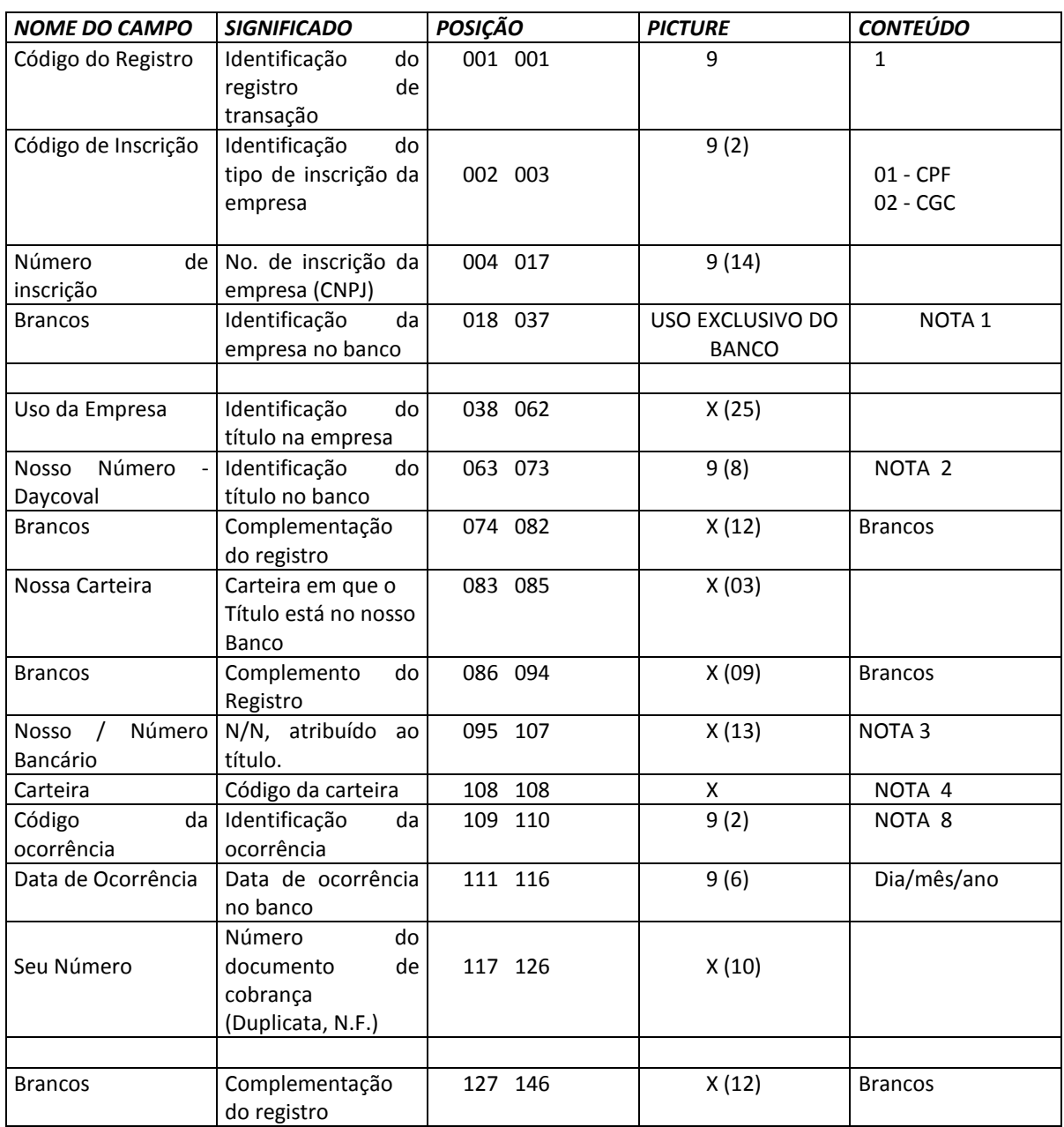

# *MANUAL DO CLIENTE DESCRIÇÃO DE REGISTRO – RETORNO*

*ARQUIVO RETORNO REGISTRO COBRANÇA DE TITULOS TAMANHO REG. – 400BYTES*

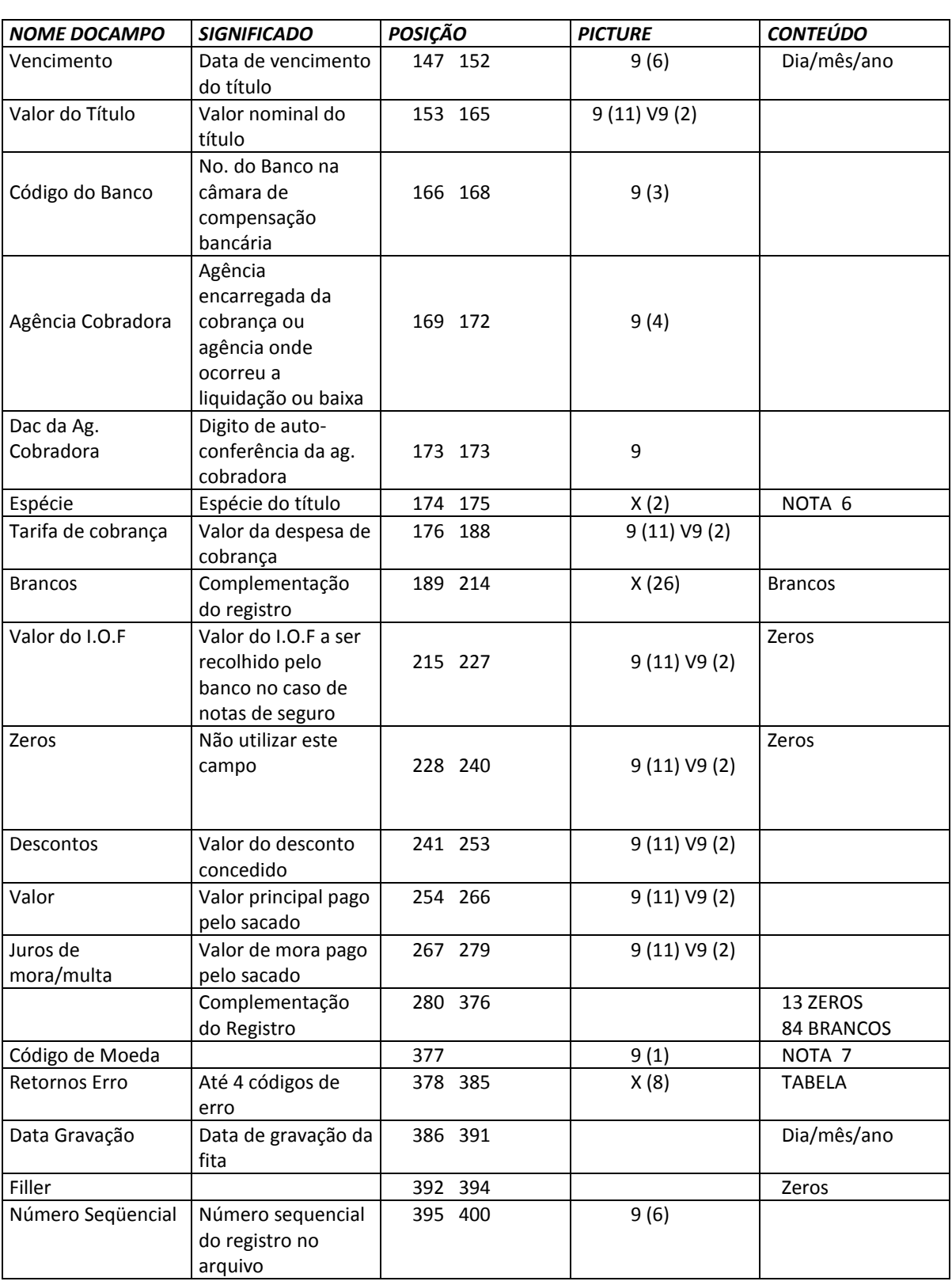

*6.1. LEGENDA*

*X = ALFANUMÉRICO 9 = NUMÉRICO V = VIRGULA DECIMAL ASSUMIDA*

### *MANUAL DO CLIENTE DESCRIÇÃO DE REGISTRO - RETORNO*

*7. TRAILLER* 

*ARQUIVO RETORNO REGISTRO TRAILLER TAMANHO REG. -400BYTES*

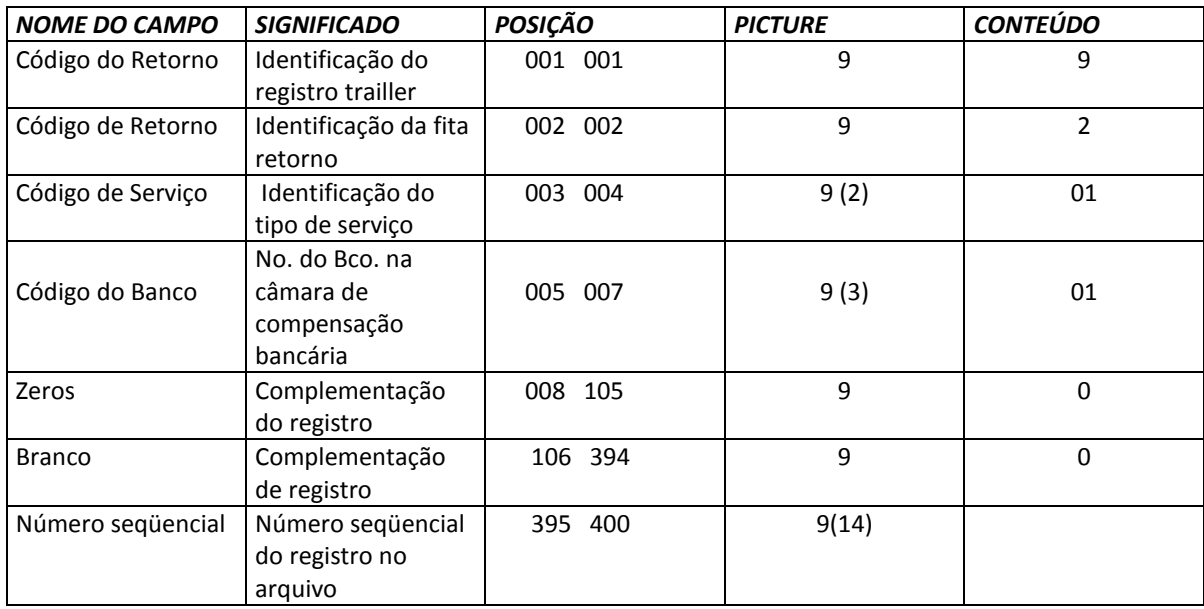

### *7.1. LEGENDA*

*X = ALFANUMÉRICO 9 = NUMÉRICO V = VÍRGULA DECIMAL ASSUMIDA*

### *8. NOTAS*

### *No. 1 -*

*- Dado fornecido pelo Banco, (código da empresa, código da agência cedente e número da operação de cobrança).*

*No. 2 - Número do título completo com DV, atribuído pelo Banco Daycoval - REGISTRO -*

# *No. 3 - Quando da inserção do (range - N/N bancário) no arquivo de remessa posição 63 a 70. Quando do arquivo de remessa posição 63 a 70 (zeros) no arquivo de retorno - (Brancos). No. 4 - CÓDIGO OPERAÇAÕ DE COBRANÇA* Nas Liquidações/Baixas, de acordo com o produto do titulo no sistema Cobrança Simples Cobrança Vinculada Cobrança Caucionada Título Descontado **No. 6 - CÓDIGO ESPÉCIE** 01 Duplicata Nota Promissória Recibo Duplicata de Serviço Outros **No. 7 - CÓDIGO MOEDA** Dólar Moeda Corrente Nacional *No. 8 - CÓDIGO OCORRÊNCIA* Entrada Confirmada na CIP (\*) Entrada Confirmada 03 (\*) Entrada Rejeitada Campo Livre Alterado Liquidação Normal Liquidação em Cartório Baixa Automática Baixa pôr ter sido liquidado Confirma Abatimento Abatimento Cancelado Vencimento Alterado 15 (\*) Baixa Rejeitada 16 (\*) Instrução Rejeitada Confirma Recebimento de Ordem de Protesto Confirma Recebimento de Ordem de Sustação Seu Número Alterado Título enviado para Cartório Confirma recebimento de ordem de não protestar Débito de tarifas/custas – Correspondentes Tarifa de entrada (debitada na liquidação) Baixado por ter sido protestado

- Tarifa sobre instruções Mês anterior
- Tarifa sobre baixas Mês anterior
- Tarifa sobre entradas Mês anterior
- Tarifa sobre instrução de protesto/sustação mês anterior

(\*) Somente será possível tal informação:

- a) para os títulos em cobrança no próprio banco e não em correspondentes.
- b) com acesso da Cobrança ao DDA para obtenção dessa informação.
- c) para títulos já carregados para a base da CIP.

### *8.1. TABELA DE CÓDIGO DE ERROS DOS REGISTROS REJEITADOS*

### *8.1.1. ENTRADAS REJEITADAS - OCORRÊNCIA 03*

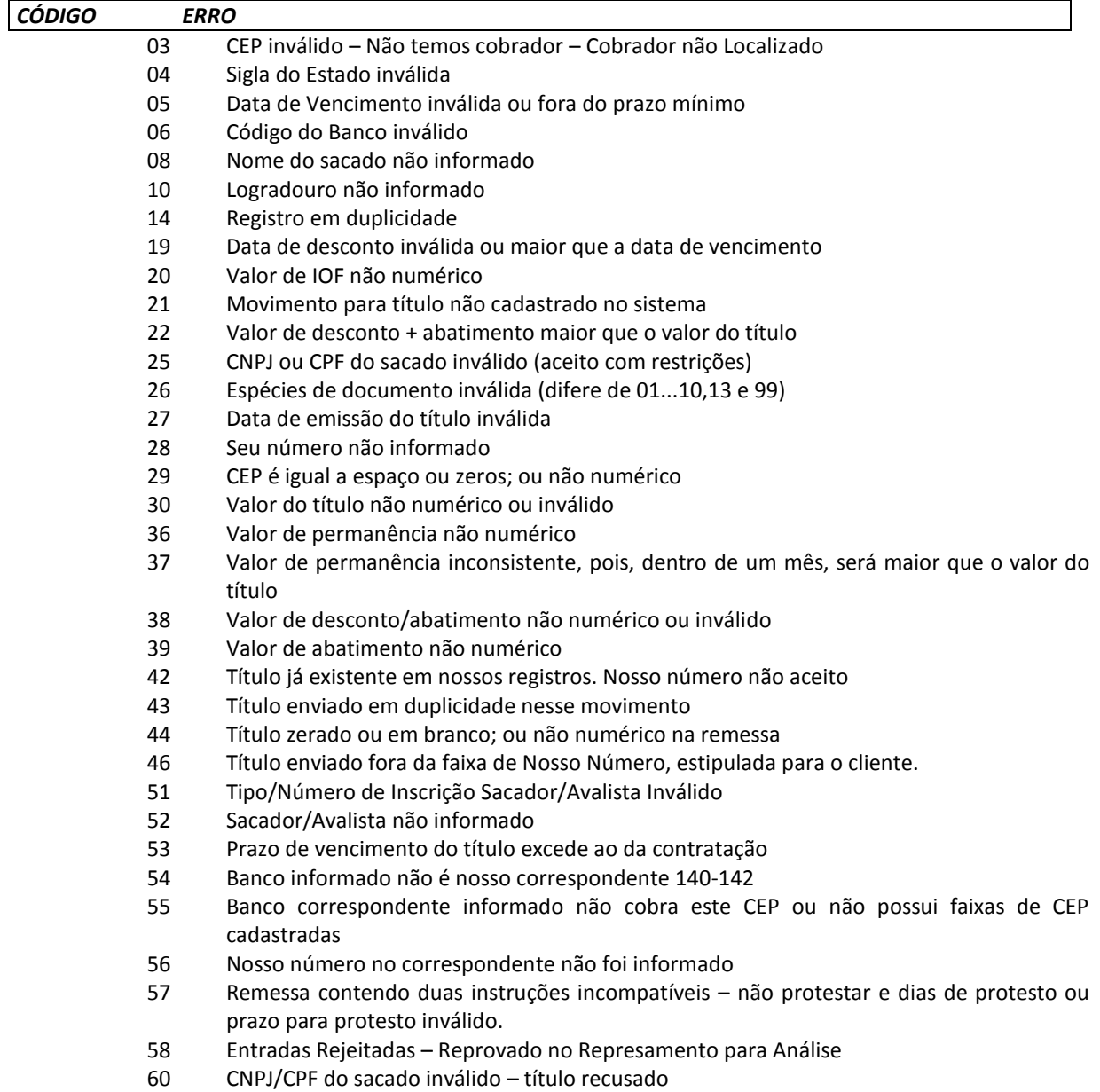

- 87 Excede Prazo máximo entre emissão e vencimento
- 99 Título não acatado pelo banco – entrar em contato Gerente da conta
- AA Serviço de Cobrança inválido
- AB Nossa Carteira inválida
- AE Título não possui abatimento
- AI Nossa Cobrança inválida
- AJ Modalidade com bancos correspondentes inválida
- AL Sacado impedido de entrar nesta cobrança
- AU Data de ocorrência inválida
- AV Valor de tarifa de cobrança inválida
- AX Título em pagamento parcial
- BC Análise gerencial-sacado inválido p/operação crédito<br>BD Análise gerencial-sacado inadimplente
- Análise gerencial-sacado inadimplente
- BE Análise gerencial-sacado difere do exigido
- BF Análise gerencial-vencto excede vencto da operação de crédito
- BG Análise gerencial-sacado com baixa liquidez
- BH Análise gerencial-sacado excede concentração
- CC Valor de iof incompatível com a espécie documento
- CD Efetivação de protesto sem agenda válida
- CE Título não aceito pessoa física
- CF Excede prazo máximo da entrada ao vencimento
- Título não aceito  $-$  por análise gerencial
- CH Título em espera em análise pelo banco
- CJ Análise gerencial-vencto do titulo abaixo przcurto
- CK Análise gerencial-vencto do titulo abaixo przlongo
- CS Título rejeitado pela checagem de duplicatas
- DA Análise gerencial Entrada de Título Descontado com limite cancelado
- DB Análise gerencial Entrada de Título Descontado com limite vencido
- DC Análise gerencial cedente com limite cancelado
- DD Análise gerencial cedente é sacado e teve seu limite cancelado
- DE Análise gerencial apontamento no Serasa
- DG Endereço sacador/avalista não informado
- DH Cep do sacador/avalista não informado
- DI Cidade do sacador/avalista não informado
- DJ Estado do sacador/avalista inválido ou n informado
- DM Cliente sem Código de Flash cadastrado no cobrador
- DN Título Descontado com Prazo ZERO Recusado
- DP Data de Referência menor que a Data de Emissão do Título
- DT Nosso Número do Correspondente não deve ser informado
- EB HSBC não aceita endereço de sacado com mais de 38 caracteres

# *8.1.2. BAIXAS REJEITADAS - OCORRÊNCIA 15*

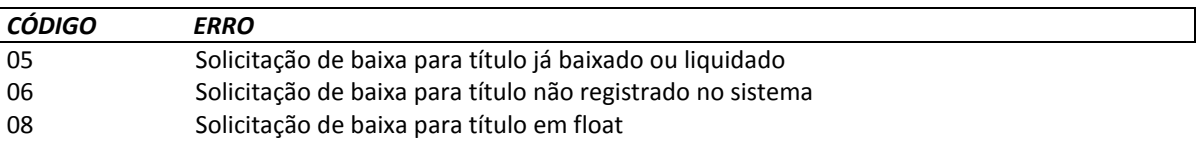

## *8.1.3. INSTRUÇÕES REJEITADAS - OCORRÊNCIA 16*

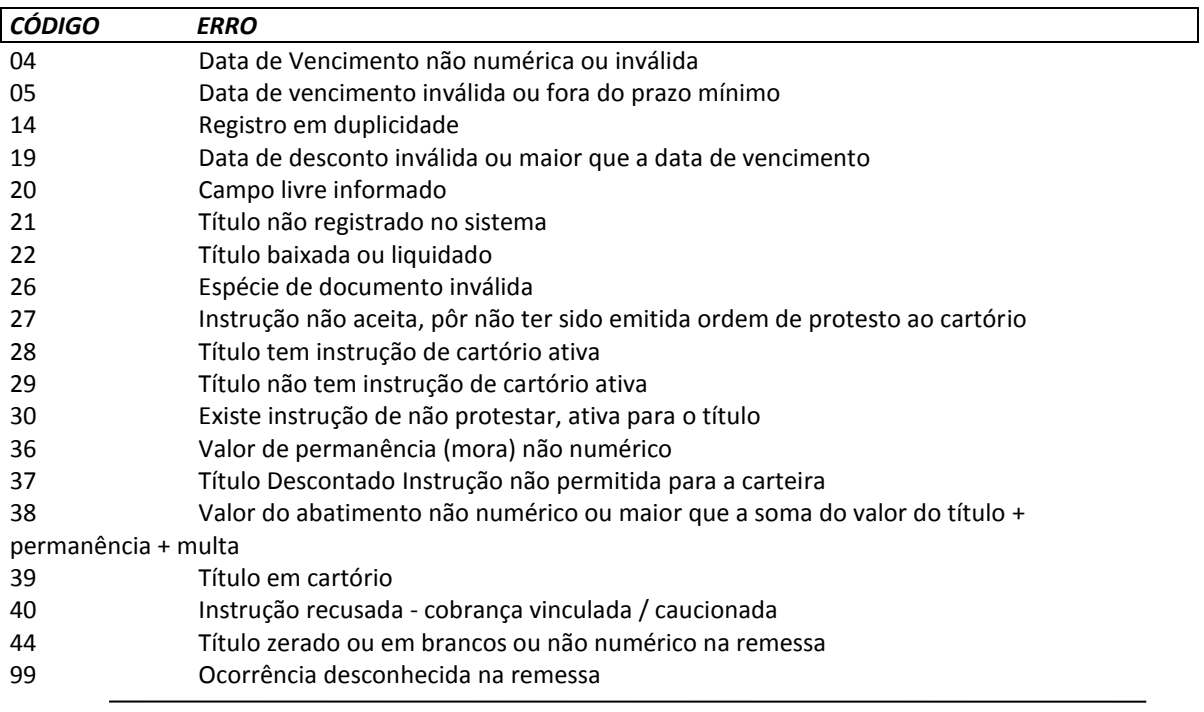

# **Instruções para desenvolvimento do Boleto de Cobrança Banco Daycoval**

### ROTINA PARA CÁLCULO DO DV DO NOSSO NÚMERO

Sejam eles: AAAA = Código da agência do título, sem dv. CCC = Código da carteira (vide e-mail) NNNNNNNNNN O nosso número, sem DV

Multiplica-se cada algarismo do número formado pela composição dos campos acima pela sequência de multiplicadores 2,1,2,1,2,1,2 (posicionados da direita para a esquerda).

. Se a multiplicação resultar > 9 (por exemplo = 12), somar os dígitos (1 + 2).

. A seguir, soma-se os algarismos dos produtos e o total obtido é dividido por 10. O DV é a diferença entre o divisor (10) e o resto da divisão:

10 - (RESTO DA DIVISAO) = DV. Se o resto da divisão for zero, o DV é zero.

EXEMPLO: Agência: 0001.9 Carteira = 121 Nosso Número = 0004309540

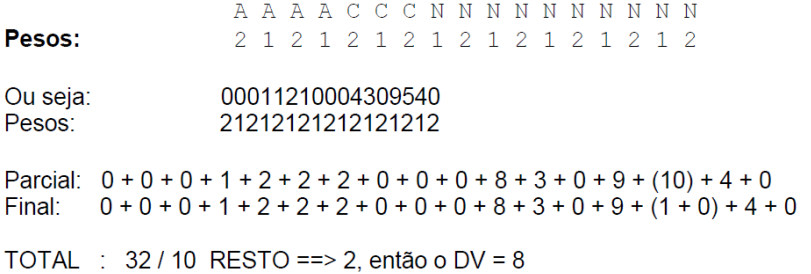

O Nosso Número será a concatenação do código da agência (com DV), da carteira, do nosso número e do DV do nosso número. No exemplo: 00019/121/0004309540-8.

Para imprimir boleto de Cobrança com o código de Barras e a linha digitável do banco Daycoval (707), o cliente deve seguir as diretrizes a seguir:

### - Ficha de Compensação – Linha digitável

Parte superior direita: Deve haver representação numérica do conteúdo do código de barras, sendo que, para cada um dos 3 (três) primeiros campos, um dígito verificador (calculado no módulo 10) e, entre cada campo, espaço equivalente a 2(duas) posições.

Campo 1 : Composto pelo código do banco, código da moeda e as cinco primeiras posições do campo livre do cód de barras (veja definição abaixo), mais o dígito verificador deste campo;

BBBMLLLLLD, onde:

- BBB Número do Banco (707)
- M Moeda (9 = reais; 0 = moeda variável)
- LLLLL cinco primeiras posições do campo livre

Campo: B B B M L L L L

Pesos: 2 1 2 1 2 1 2 1 2

Se a multiplicação resultar > 9 (por exemplo = 12) devemos somar os dígitos (1 + 2) Multiplicar o resultado total da soma por 9.

Dividir o total geral por 10, e considerar o resto da divisão como DV

# **Exemplo: 0263900019** 1212121212

Soma parcial =  $0 + 4 + 6 + 6 + 9 + 1$  (18) Soma parcial =  $0 + 4 + 6 + 6 + 9 + 1 + 1 + 8 = 35$ Soma parcial = 35 \* 9 => 315 / 10 = 31 Resto ----------------=> 5 = DV

Campo 2: Composto pelas posições 6 a 15 do campo livre do cód de barras e dígito verificador deste campo;

Verificar cálculo de dv, descrito acima.

Campo 3: Composto pelas posições 16 a 25 do campo livre do cód de barras e dígito verificador deste campo;

Verificar cálculo de dv, descrito acima.

Campo 4: Dígito verificador do código de barras;

Campo 5: Composto pelo fator de vencimento e pelo valor nominal do documento sem edição/dedução (sem ponto e vírgula).

- Nota 1: Editar os três primeiros campos com um ponto.
- Nota 2: Os dados da representação numérica não se apresentam na mesma ordem do código de barras, mas sim de acordo com a sequência descrita acima.
- Nota 3: Os dígitos verificadores referentes aos 1,2 e 3 campos não são representados no código de barras.
- Nota 4: O fator de vencimento é um número de 4 dígitos, cujo valor inicial é igual a 1000 (mil) para representar a data de 03/07/2000, 1001 para a data de 04/07/2000 e assim por diante, ou seja, o marco zero de implantação do fator de vencimento é 03/07/2000, seguindo-se sequencialmente a partir daí, para os demais dias.

Os DV's dos campos 1, 2 e 3 são calculados pelo módulo 10, já o dv do código de barras segue a descrição abaixo:

### -Ficha de Compensação – Código de Barras

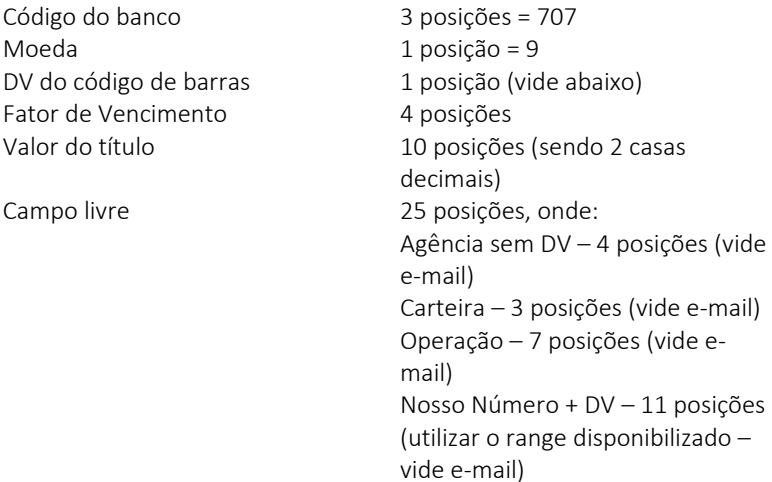

### $|4|3|2|9|?|8|7|6|5|4|3|2|9|8|7|6|5|4|3|2|9|8|7|6|5|4|3|2|9|8|7|6|5|4|3|2|9|8|7|6|5|4|3|2|9|8|7|6|5|4|3|2$ Pesos

. (Resultado da multiplicação) / 11

- . Considerar o resto da divisão e fazer 11 resto, para obter o dv, Observando:
- . Se o resto for igual a zero ou um,  $dv = 1$  (um)
- . Senão o dv será o próprio calculado acima.
- . O resultado deste cálculo deverá ser incluído na 5ª posição.